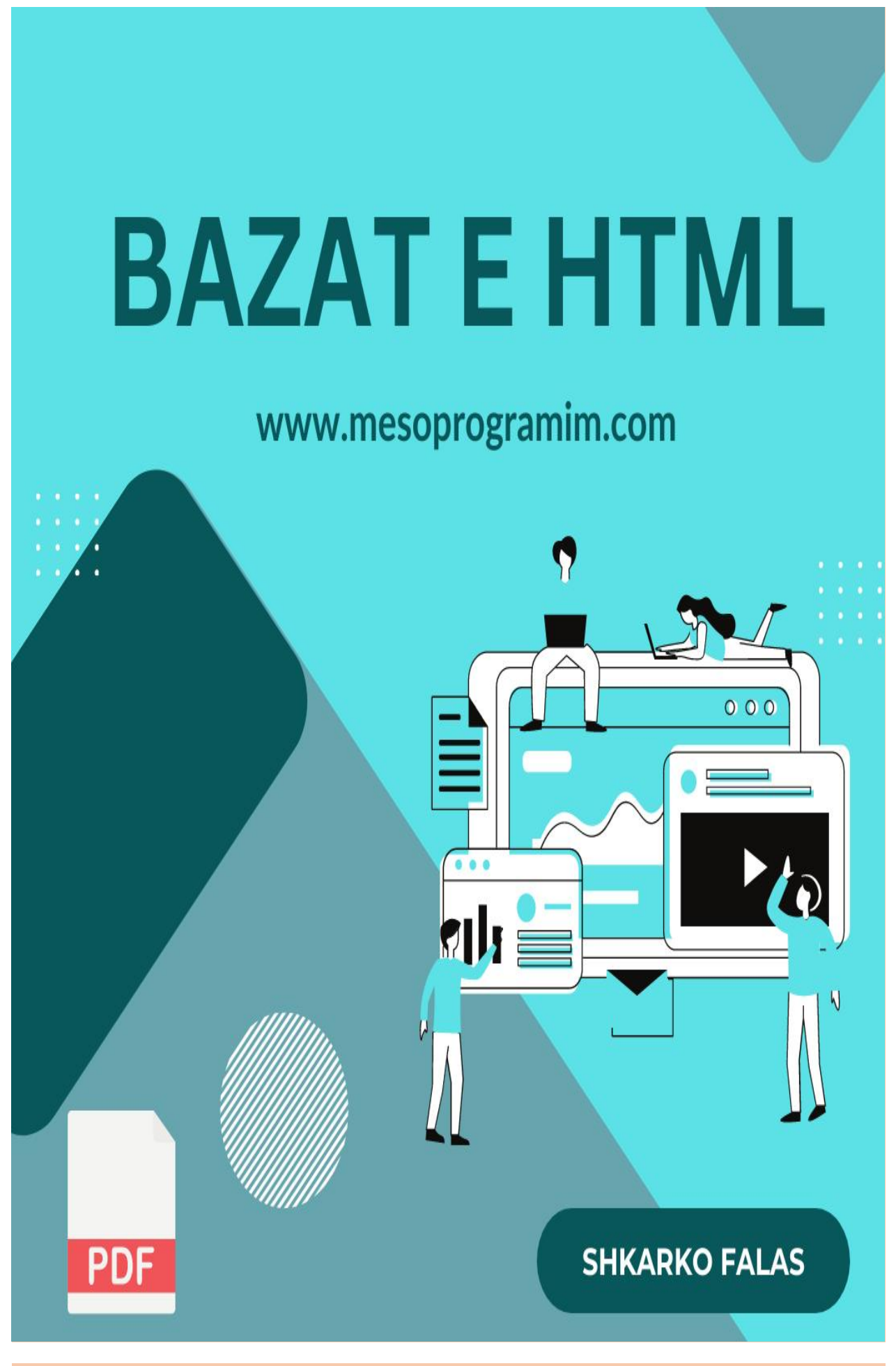

**[www.mesoprogramim.com](http://www.mesoprogramim.com) | [Facebook](https://www.facebook.com/mesoprogramim/) | [Instagram](https://www.instagram.com/mesoprogramim/) | [Linkedin](https://www.linkedin.com/in/meso-programim-blog-19276b111/)**

### **Historia e HTML**

**HTML (HyperText Markup Language)** është gjuha e përdorur për të krijuar dhe strukturuar faqet uebi. Historia e HTML ka filluar në vitin 1989 nga **Tim Berners-Lee** në Organizatën Europiane për Kërkimin e Partikulave Fizike (CERN) në Zvicër. Qëllimi kryesor ishte të krijohej një mënyrë për të lidhur dokumente dhe informacione ndërmjet shkencëtarëve të CERN-it.

Këtë projekt e quajti "World Wide Web" dhe ishte një prej faqeve të parë të internetit. Për të lehtësuar lidhjen ndërmjet dokumenteve, Tim Berners-Lee krijoi një gjuhë e cila lejonte të shtohej hiperteksti në dokumente. Kjo gjuhë ishte një formë e thjeshtë e HTML-s.

Në vitin 1990 u shpërndau një dokument i titulluar "HTML Tags" i cili përmbante një listë të parë të etiketave HTML të përdorura për të përcaktuar strukturën dhe stilin e dokumenteve. Në këtë kohë, HTML ishte vetëm një gjuhë e thjeshtë për të përcaktuar tekst dhe linka.

Me kalimin e kohës, HTML u zhvillua dhe shtuan gjithnjë e më shumë etiketa dhe funksionalitete. Në vitin 1995, World Wide Web Consortium (W3C) u themelua nga Tim Berners-Lee dhe ishte një organizatë e ndërkombëtarë e cila u kushtua standardizimit dhe zhvillimit të teknologjive të internetit, duke përfshirë HTML-n.

Me kalimin e viteve, u botuan versionet e ndryshme të HTML, duke përfshirë HTML 2.0 në vitin 1995, HTML 3.2 në vitin 1997, HTML 4.01në vitin 1999, dhe HTML5 në vitin 2014. HTML5 është versioni më i fundit dhe më i avancuar i HTML-s, i cili ka sjellë ndryshime të mëdha dhe funksionalitete të reja për të përmirësuar përvojën e përdoruesve në internet.

HTML vazhdon të jetë një nga gjuhët kryesore të përdorura për të krijuar faqe uebi, dhe bashkë me CSS dhe JavaScript, ofron mundësi të gjerë për të krijuar faqe të avancuara dhe interaktive në internet.

## **Hyrje në HTML**

**HTML** është akronimi i **"Hypertext Markup Language".** Është një gjuhë e përdorur për të krijuar dhe projektuar faqe dhe aplikacione në internet. HTML është tema kryesore e ndërtimit të web-it dhe ofron strukturën dhe përmbajtjen e një faqeje web-i.

HTML përdor shumë etiketa dhe elemente për të përcaktuar strukturën dhe formatimin e përmbajtjes brenda një faqe uebi. Këto etiketa janë të rrethuara nga shenjat  $(\leq)$  dhe përdoren për të specifikuar tituj, paragrafe, lista, figura, lidhje dhe elemente të tjera që përbëjnë faqen uebi.

Për shembull, një faqe HTML e thjeshtë mund të duket kështu:

```
<!DOCTYPE html>
<html>
<head>
  <title>Faqja ime e parë </title>
</head>
<body>
  <h1>Përshëndetje, une po mesoj HTML!</h1>
  <p>Kjo është faqja ime e parë.</p>
</body>
</html>
```
Në këtë shembull,

- **<html>** përfaqëson elementin rrënjë të faqes uebi,
- **<head>** përmban [meta-informacione](https://www.mesoprogramim.com/) rreth dokumentit,
- **<body>** përmban përmbajtjen e dukshme të faqes uebi.
- **<h1>** përfaqëson një titull të nivelit të parë,
- **<p>** përfaqëson një paragraf teksti.

Me HTML, ju mund të krijoni strukturën e faqes tuaj uebi dhe pastaj të përdorni teknologji të tjera si **CSS (Cascading Style Sheets)** dhe **JavaScrip**t për të stilituar dhe shtuar ndërveprimin në faqen tuaj. **HTML5** është versioni më i fundit i HTML, i cili prezanton karakteristika të reja dhe përmirësime për të përmirësuar zhvillimin e web-it dhe përvojën e përdoruesit.

**Sintaksa e HTML**

Etiketat (ose tags në anglisht) janë elementët kryesorë në HTML që përdoren për të strukturuar dhe organizuar përmbajtjen e një faqe uebi. Secila etiketë fillon me një shenjë **("<")** dhe mbyllet me një shenjë ("<"). Më poshtë janë disa prej etiketave më të njohura dhe përdorura në HTML:

**1. <html> :** Përfaqëson elementin rrënjë të dokumentit HTML dhe përcakton fillimin e një faqeje uebi.

**2. <head> :** Përcakton një kufi për të dhënat meta të dokumentit, përfshirë titullin e faqes, lidhjet me stilin CSS, dhe meta-informacione të tjera.

**3. <title> :** Përcakton titullin e dokumentit, që shfaqet në shiritin e titullit të shfletuesit ose në skedarin e faqes.

**4. <body> :** Përcakton trupin e dokumentit dhe përmbajtjen e dukshme të faqes uebi, përfshirë tekst, imazhe, linkje, etj.

**5. <h1> , <h2> , <h3> , ..., <h6> :** Përcaktojnë titujt e nivelit të ndryshëm, ku <h1> është titulli më i madh dhe <h6> është titulli më i vogël.

**6. <p>** : Përcakton një paragraf teksti.

**7. <a> :** Përcakton një lidhje (hyperlink) të cilën përdoruesi mund taklikojë për të shkuar në një faqe tjetër ose për të shkarkuar një skedar.

**8. <img> :** Përcakton një figurë (imazh) dhe i lejon të shtohen imazhe në faqe.

**9. <ul>** dhe **<ol>** : Përcaktojnë listat e paradhitura dhe të numërta, respektivisht.

10. <li> : Përcakton një element të listës, brenda etiketave <ul> ose <ol> .

Këto janë vetëm disa prej etiketave bazë në HTML. Ka shumë etiketa të tjera që përdoren për të krijuar faqe uebi të avancuara dhe për të ofruar ndërveprim dhe funksionalitet të ndryshëm në faqe.

**Komentet në HTML**

Janë pjesë të kodit që përdoren për të lënë shënime ose përshkrim në kod, por që nuk shfaqen në shfletuesin e internetit kur faqja është e vizituar nga përdoruesit. Komentet përdoren për të ndihmuar zhvilluesit dhe ekipet e programuesve të kuptojnë kodin më lehtë dhe për të lënë shënime rreth ndryshimeve ose për të fshire pjesë të kodit pa i hequr përgjithmonë.

Komentet në HTML fillojnë me shenjën "<!--" dhe përfundojnë me shenjën "-->". Cdo gjë brenda këtyre dy shenjave do të trajtohet si koment dhe nuk do të shfaqet në faqen e internetit. Këtu është një shembull i komentit në HTML:

**<!DOCTYPE html> <html> <head> <title>Faqja ime</title> </head> <body> <!-- Kjo është një koment në HTML --> <h1>Mirësevini në faqen time</h1> <p>Ky është një paragraf.</p> </body> </html>**

Në shembullin e mësipërm, komenti "<!-- Kjo është një koment në HTML -->" nuk do të shfaqet në shfletues kur të hapet faqja. Ai është thjesht një shënim i përdorur për të ndihmuar zhvilluesin ose të tjerët që mund të shohin kodin për të kuptuar se çfarë bën kjo pjesë e kodit.

Komentet përdoren për të bërë kodin më të kuptueshëm dhe për të ndihmuar në bashkëpunim në mes të zhvilluesve. Është e rëndësishme të shënoni komentet në mënyrë të përshtatshme, në mënyrë që të ndihmojë në kuptimin dhe mirëkuptimin e kodit nga ekipi juaj ose nga persona të tjerë që mund të shikojnë kodin në të ardhmen.

## **Meta Taget HTML**

**Meta-etiketat (meta tags)** në HTML përdoren për të dhënë informacione shtesë rreth dokumentit dhe janë vendosur brenda etiketës <head> . Këto informacione shpesh nuk shfaqen drejtpërdrejt në faqen uebi, por përdoren nga shfletuesit dhe motorët e kërkimit për të kuptuar dhe indeksuar faqen. Këtu janë disa shembuj të zakonshëm të meta-etiketave në HTML:

1. Etiketa **<meta charset> :** Përcakton kodimin e karaktereve për dokumentin. Për shembull, për kodimin e karaktereve UTF-8, përdoret kjo etiketë.

```
<head>
  <meta charset="UTF-8">
</head>
```
2. Etiketa **<meta name="author"**> : Përcakton autorin e dokumentit.

```
<head>
  <meta name="author" content="Emri i Autorit">
</head>
```
3. Etiketa **<meta name="description">** : Përcakton një përshkrim të shkurtër për dokumentin, që shpallet në rezultatet e kërkimit të motorëve të kërkimit.

**<head>**

**<meta name="description" content="Kjo është një faqe uebi për shembull të meta etiketave në HTML."> </head>**

4. Etiketa **<meta name="keywords">** : Përcakton një listë me fjalë kyçe të ndara nga presje, që ndihmon motorët e kërkimit të identifikojnë temat dhe përmbajtjen e faqes.

**<head> <meta name="keywords" content="HTML, meta-etiketa, shembuj, uebfaqe"> </head>**

5. Etiketa **<meta name="viewport">** : Përcakton një shirit të pamjes për uebfaqet e përshtatshme për pajisjet e ndryshme, si telefona dhe tableta.

**<head>**

**<meta name="viewport" [content="width=device-width,](https://www.mesoprogramim.com/) initial-scale=1.0"> </head>**

Këto janë vetëm disa shembuj të zakonshëm të meta-etiketave në HTML. Përveç këtyre, ka edhe meta-etiketa të tjera që përdoren për qëllime të ndryshme, si për ruajtjen e të dhënave të autentifikimit, kontrollin e robotëve të kërkimit, dhe shumë të tjera.

## **Editimet e tekstit ne HTML**

HTML ofron disa etiketa për të bërë ndryshime në paraqitjen e tekstit në një faqe uebi. Këto etiketa përdoren për të stilituar, për të përmirësuar ndërveprimin, dhe për të prezantuar tekstin në mënyrë të strukturuar. Këtu janë disa prej etiketave kryesore për editimin e tekstit në HTML:

1. **<h1> , <h2> , <h3> , ..., <h6>** : Këto janë etiketa e titujve të nivelit të ndryshëm. Përmbajtja e këtyre titujve shfaqet me madhësi të ndryshme, ku <h1> ka madhësi më të madhe dhe <h6> më të vogël.

**<h1>Ky është një titull i nivelit 1</h1> <h2>Ky është një titull i nivelit 2</h2> <h3>Ky është një titull i nivelit 3</h3>**

2. <p> : Kjo etiketë përdoret për të paraqitur një paragraf teksti.

## **<p>Ky është një paragraf teksti.</p>**

3. <strong> dhe <em> : Këto etiketa përdoren për të theksuar fjalët në tekst. <strong> i jep një peshë më të madhe, ndërsa <em> i përcakton fjalët si të shkurtra.

**<p>Ky është një <strong>tekst i theksuar</strong>, ky është një <em>tekst i përkulur</em>.</p>**

4. **<u> , <s> , dhe <del> :** Këto etiketa përdoren për të përfaqësuar tekst të nënvizuar, të shënuar, dhe tekst të fshirë (përdoret më shumë për historik të tekstit).

**<p> Ky është tekst** <u>të nënvizuar</u>, **ky është tekst <s>të shënuar</s>, dhe ky është tekst <del>të fshirë</del>. </p>**

5. <a> : Përdoret për të krijuar një lidhje (hyperlink) me një faqe tjetër ose skedar.

**<p>Vizitoni <a [href="https://www.mesoprogramim.com">këtu</a>](https://www.mesoprogramim.com/) për më shumë informacion.</p>**

6. <br> : Përdoret për të krijuar një ndërprerje të shkurtër midis rreshtave të tekstit (ndërprerje e vazhdueshme).

**<p>Ky është një tekst në rreshtin e parë.<br>Ky është një tekst në rreshtin e dytë.</p>**

## **Listat ne HTML**

Në HTML, ka dy lloje kryesore të listave: lista e radhitura(ordered list) dhe lista e paradhitura (unordered list). Lista e radhiturapërdor numra për të treguar renditjen e elementeve, ndërsa lista e paradhitura përdor simbole të ndryshme për të paraqitur elementet e listës. Këtu janë shembuj të secilit lloj liste:

```
1. Lista e radhitura(Ordered List - <ol> ):
<ol>
  <li>Elementi i parë</li>
  <li>Elementi i dytë</li>
  <li>Elementi i tretë</li>
</ol>
```
Rezultati: 1. Elementi i parë

2. Elementi i dytë

3. Elementi i tretë

```
2. Lista e paradhitura (Unordered List - <ul> ):
```

```
<ul>
```

```
<li>Elementi i parë</li>
<li>Elementi i dytë</li>
```

```
<li>Elementi i tretë</li>
</ul>
```
Rezultati:

- Elementi i parë
- Elementi i dytë
- Elementi i tretë

Nëse dëshironi të krijojmë një listë e cila përmban në vete liste të tjera të këtij lloji, mund ta vendosim një listë brenda një liste:

```
<ol>
  <li>Elementi i parë</li>
  <li>Elementi i dytë</li>
  <li>Elementi i tretë
    <ol>
       <li>Nën-elementi 1</li>
       <li>Nën-elementi 2</li>
       <li>Nën-elementi 3</li>
    </ol>
  </li>
</ol>
```
Rezultati:

- 1. Elementi i parë
- 2. Elementi i dytë
- 3. Elementi i tretë
	- 1. Nën-elementi 1
	- 2. Nën-elementi 2
	- 3. Nën-elementi 3

Lista e radhitura dhe lista e paradhitura përdorin etiketat  $\langle 0|$  dhe  $\langle 1|$  , respektivisht, për të rrethuar elementet e listës (etiketa <li>). Në këtë mënyrë, mund të krijoni listat tuaja në HTML dhe të prezantoni informacionin në mënyrë të përshtatshme për lexuesit.

## **Imazhet ne HTML**

Për të shtuar një imazh në faqen HTML, përdoret etiketa <img> . Kjo etiketë nuk ka mbyllje, dhe përmban një atribut të rëndësishëm "src" (burimi), i cili tregon adresën e imazhit që dëshironi të paraqisni. Këtu është një shembull i thjeshtë i përdorimit të etiketës  $\langle img \rangle$ :

```
<!DOCTYPE html>
<html>
<head>
  <title>Faqja ime e parë me imazh</title>
</head>
<body>
  <h1>Përshëndetje, une po mesoj HTML!</h1>
  <p>Kjo është një faqe uebi me një imazh.</p>
  <img src= "https://www.mesoprogramim.com/wp- content/uploads/2023/03/mesoprogramim.com_.png " alt="Imazhi i shembullit">
</body>
```
Në shembullin e mësipërm, atributi "src" tregon burimin (URL-në) e imazhit. Përpara src, mund të shtoni një URL të vlefshëm që tregon rrugën e imazhit në internet ose rrugën lokale të imazhit në serverin tuaj.

Atributi **"alt" (teksti alternativ)** përdoret për të shfaqur një përshkrim të imazhit nëse ai nuk mund të ngarkohet ose për përdoruesit që kanë ndaluar ngarkimin e imazheve në shfletues. Ky tekst do të shfaqet në vend të imazhit nëse ai nuk mund të shfaqet. Për të ndihmuar përdoruesit me aftësi të kufizuara, është mirë të ofroni një përshkrim korrekt të imazhit përmes këtij atributi.

Për të shtuar një imazh lokal nga dosja e faqes HTML, përdorni një rrugë relative në atributin "src". Për shembull, nëse imazhi është vendosur në të njëjtën dosje me faqen HTML:

```
<img src="images/image.jpg" alt="Imazhi i shembullit">
```
Sigurohuni që rruga relative të jetë e saktë dhe që imazhi të gjendet në vendin e duhur në serverin tuaj.

**Tabelat ne HTML**

Tabelat janë një mjet i fuqishëm për organizimin e të dhënave në një faqe HTML. Për të krijuar një tabelë në HTML, përdorni etiketën <table> .Tabela ndahet në rreshta (rrjeshta) dhe kolona (qytete) duke përdorur etiketat e ndryshme për secilën prej tyre. Këtu është një shembull i thjeshtë i krijimit të një tabele:

```
<!DOCTYPE html>
<html>
<head>
  <title>Faqja ime e parë me tabelë</title>
</head>
<body>
  <h1>Tabela e shembullit</h1>
  <table border="1">
    <tr>
      <th>Emri</th>
      <th>Mbiemri</th>
      <th>Mosha</th>
    </tr>
    <tr>
      <td>John</td>
      <td>Doe</td>
      <td>30</td>
    </tr>
    <tr>
      <td>Jane</td>
      <td>Smith</td>
      <td>25</td>
    </tr>
  </table>
</body>
```
#### **</html>**

Në shembullin e mësipërm, kemi një tabelë me 3 kolona dhe 3 rreshta. Etiketa <table> përcakton fillimin dhe fundin e tabelës. Etiketa <tr> (table row) përcakton një rresht të tabelës. Etiketa <th> (table header) përcakton një qelizë të kokës së kolonës dhe kryesisht përdoret për titujt e tabelës. Etiketa <td> (table data) përcakton një qelizë me të dhënat e tabelës.

Atributi "border" i etiketës <table> përcakton trashësinë e kufirit të tabelës. Në këtë shembull, kemi vendosur vlerën "1", që tregon që tabela të ketë një kufi me trashësi 1 piksel.

Për të stilituar tabelën dhe shtuar më shumë atributa, mund të përdorni CSS (Cascading Style Sheets) në krye të dokumentit HTML ose në një skedar të ndarë. Përdorimi i CSS jumundëson të ndryshoni ngjyrën e sfondit, trashësinë e kufijve, gjithësi të tjera të tabelës dhe elementeve të saj.

Tabelat ofrojnë një mënyrë të organizuar dhe të rregullt për të shfaqur të dhënat në një faqe uebi.

### **Theniet dhe citimet e tekstit ne HTML**

Në HTML, ekzistojnë disa elemente specifike për të trajtuar theniet dhe citimet. Këto elemente ndihmojnë në strukturimin dhe shfaqjen e përmbajtjes së cituar, qofshin ato thenie të shkurtra, blloqe të gjata të tekst, ose referenca për përmbajtje të jashtme. Ja disa nga elementet kryesore të citimeve dhe thenieve në HTML:

### **1. Elementi <q> (Thënie e shkurtër):**

Elementi <q> përdoret për të rrethuar theniet e shkurtra brenda një paragrafi.

#### **<p>John tha, <q>Kjo është një thënie e shkurtër.</q></p>**

#### **2. Elementi <blockquote> (Bllok thenie të gjata):**

Elementi <blockquote> përdoret për citime të gjata që shfaqen si paragrafe të veçanta.

**<blockquote> <p>Kjo është një thënie e gjatë që shtrihet në disa rreshta.</p> <p>Ajo ofron kontekst ose informacion shtesë.</p> </blockquote>**

#### **3. Elementi <abbr> (Shkurtesë):**

Elementi <abbr> përdoret për të përcaktuar një shkurtesë ose akronim. Forma e plotë mund të specifikohet përmes atributit "title".

## **<p><abbr title="Organizata Botërore e [Shëndetësisë">OBSH</abbr>](https://www.mesoprogramim.com/) është një organizatë e rëndësishme.</p>**

#### **4. Elementi <cite> (Citim)**:

Elementi <cite> përdoret për të shënuar titullin e një veperi, si një libër, artikull, apo film. Ai përfaqëson emrin e vepritës që po citohet.

### **<p>Romani <cite>The Great Gatsby</cite> u shkrua nga F. Scott Fitzgerald.</p>**

#### **5. Elementi <dfn> (Përkufizim):**

Elementi <dfn> përdoret për të shënuar rastin përkufizues të një termi. Mund të përdoret në fjalore ose kur prezantohen terma të rinj.

**<p><dfn>HTML</dfn> përfaqëson HyperText Markup Language (Gjuha e Markimit e Hipertekstit).</p>**

#### **6. Elementi <address> (Informacion kontakti):**

Elementi <address> përdoret për të dhënë informacion kontakti, si adresa e postës elektronike apo adresa fizike.

**<address> <p>Email: [kontakti@example.com</p>](https://www.mesoprogramim.com/) <p>Rruga 123, Qyteti, Shteti</p> </address>**

Këto elemente të citimeve dhe thenieve në HTML ndihmojnë në mbajtjen e strukturës semantike dhe shprehjen e kuptimeve shtesë për teknologjitë e ndihmës dhe motorët e kërkimit. Është e rëndësishme të përdorni ato në mënyrë adekuate për të siguruar shfaqjen dhe qasjen e duhur të përmbajtjes suaj.

#### **Videot ne HTML**

Për të vendosur një video në faqen HTML, përdorni etiketën <video>. Kjo etiketë lejon ju të përfaqësoni dhe të transmetoni një video në faqe, dhe ofron kontrolle të ndryshme për të kontrolluar video në shfletues. Këtu është një shembull i thjeshtë i përdorimit të etiketës <video> :

```
<!DOCTYPE html>
<html>
<head>
  <title>Faqja ime e parë me video</title>
</head>
<body>
  <h1>Video i shembullit</h1>
  <video width="640" height="360" controls>
    <source src="path/to/video.mp4" type="video/mp4">
    <source src="path/to/video.webm" type="video/webm">
    Your browser does not support the video tag. </video>
</body>
</html>
```
Në shembullin e mësipërm, etiketa <video> përdoret për të vendosur video në faqe. Atributi "width" dhe "height" përcaktojnë gjërësinë dhe lartësinë e dritares së video-s në piksela.

Në etiketën <video>, përdoret etiketa <source> për të përcaktuar burimin e videove në formate të ndryshme. Kështu, ju siguroheni që video mund të shihet në shfletues të ndryshëm që mbështesin formate të ndryshme. Për shembull, kemi përdorur formatet MP4 dhe WebM. Nëse një shfletues nuk mund të shfaqë një format, ai do të provojë të shfaqë formatin e dytë në listë. Nëse nuk ka format të mbështetur nga shfletuesi, teksti "Your browser does not support the video tag." do të shfaqet në vend të video-s.

Atributi "controls" e bën të mundur kontrollin e videove nga përdoruesi. Në këtë mënyrë, shfletuesi do të shfaq një panel kontrolli me opsione si: luaj, ndal, përpara, prapa, zmadho, zvogëlo, etj.

Ju duhet të përcaktoni rrugën e video-s në atributin "src" të etiketës <source> . Sigurohuni që të keni format të ndërta të videove në faqen tuaj për të siguruar një përvojë të mirë të përdoruesit në shfletues të ndryshëm.

Mund të shtoni më shumë opsione dhe stilituani video-n përmes CSS për të ndryshuar aspektin dhe funksionalitetin e tij.

**Audio ne HTML**

Për të vendosur një audio në faqen HTML, përdorni etiketën <audio>. Kjo etiketë lejon ju të përfaqësoni dhe të transmetoni një audio në faqe, dhe ofron kontrolle të ndryshme për të kontrolluar audio në shfletues. Këtu është një shembull i thjeshtë i përdorimit të etiketës <audio> :

```
<!DOCTYPE html>
<html>
<head>
  <title>Faqja ime e parë me audio</title>
</head>
<body>
  <h1>Audio i shembullit</h1>
  <audio controls>
    <source src="path/to/audio.mp3" type="audio/mpeg">
    <source src="path/to/audio.ogg" type="audio/ogg">
    Your browser does not support the audio tag. </audio>
</body>
</html>
```
Në shembullin e mësipërm, etiketa <audio> përdoret për të vendosur audio në faqe. Atributi "controls" e bën të mundur kontrollin e audio-s nga përdoruesi. Në këtë mënyrë, shfletuesi do të shfaq një panel kontrolli me opsione si: luaj, ndal, përpara, prapa, zmadho, zvogëlo, etj.

Në etiketën <audio>, përdoret etiketa <source> për të përcaktuar burimin e audios në formate të ndryshme, kështu që ju siguroheni që audio mund të dëgjohet në shfletues të ndryshëm që mbështesin formate të ndryshme. Për shembull, kemi përdorur formatet MP3 dhe Ogg. Nëse një shfletues nuk mund të dëgjojë një format, ai do të provojë të dëgjojë formatin e dytë në listë. Nëse nuk ka format të mbështetur nga shfletuesi, teksti "Your browser does not support the audio tag." do të shfaqet në vend të audio-s.

Ju duhet të përcaktoni rrugën e audios në atributin "src" të etiketës <source> . Sigurohuni që të keni format të ndërta të audios në faqen tuaj për të siguruar një përvojë të mirë të përdoruesit në shfletues të ndryshëm.

Mund të shtoni më shumë opsione dhe stilituani audio-n përmes CSS për të ndryshuar aspektin dhe funksionalitetin e tij.

Në HTML, layout (strukturen e faqes) mund të krijojmë përdorur disa teknika dhe etiketa për të organizuar dhe vendosur elementet e faqes në mënyrë të përshtatshme. Këto teknika përfshijnë përdorimin e kontejnerëve, stilizimin CSS dhe përdorimin e etiketave specifike. Këtu janë disa prej metodave kryesore për të krijuar layouts në HTML:

## **HTML Layouts**

## **1. Struktura e bazuar në [container\(Container-based](https://www.mesoprogramim.com/) layout):**

Kontejnerët (div-et) përdoren për të rrethuar elementet e ndryshëm të faqes dhe për të krijuar një strukturë hierarkike. Përdorimi i CSS mund të ndihmojë për të ndarë dhe stilituar këto kontejnerë për të krijuar strukturën e dëshiruar të faqes.

```
<!DOCTYPE html>
<html>
<head>
  <title>Faqja ime me layout</title>
 <style>
    .container {
      width: 100%;
      max-width: 1200px;
      margin: 0 auto;
      padding: 20px;
      /* Stilizimi i të tjerëve */
    }
    .sidebar {
      float: left;
      width: 25%;
      /* Stilizimi i sidebar-it */
    }
    .content {
      float: left;
      width: 75%;
      /* Stilizimi i përmbajtjes */
    }
 </style>
</head>
<body>
 <div class="container">
    <div class="sidebar">
      <!-- Permbajtja e sidebar-it -->
    </div>
    <div class="content">
      <!-- Permbajtja kryesore -->
    </div>
 </div>
```
# **2. Struktura e bazuar në CSS Grid:**

CSS Grid është një teknologji e ndërtesës CSS e cila mund të përdoret për të krijuar struktura të ndryshme të faqes duke përdorur rrjetën e rregulluar të rreshtave dhe kolonave. Kjo ju lejon të vendosni elementet në faqe në mënyrë fleksibile dhe të përshtatni ndërfaqen për pajisjet e ndryshme.

```
<!DOCTYPE html>
<html>
<head>
 <title>Faqja ime me CSS Grid</title>
 <style>
    .container {
      display: grid;
      grid-template-columns: 1fr 3fr;
      grid-gap: 20px;
    }
    .sidebar {
      /* Stilizimi i sidebar-it */
    }
    .content {
      /* Stilizimi i përmbajtjes */
    }
 </style>
</head>
<body>
 <div class="container">
    <div class="sidebar">
      <!-- Permbajtja e sidebar-it -->
    </div>
    <div class="content">
      <!-- Permbajtja kryesore -->
    </div>
 </div>
</body>
</html>
```
# **3. Struktura e bazuar në Bootstrap:**

Bootstrap është një librarë CSS dhe JavaScript e zhvilluar nga Twitter e cila vjen me një gamë të gjerë të klasave për të krijuar layouts të përshtatshme dhe të përsosura për uebsajtet e ndryshëm. Kjo lejon ndërtimin e layouts të reaktivë dhe të përshtatshëm për pajisjet e ndryshme.

Për të përdorur Bootstrap, shkarkoni librarinë dhe përdorni klasat e ndryshme të CSS në elementet tuaja HTML për të aplikuar stilizimin dhe strukturën e dëshiruar.

**<!DOCTYPE html> <html>**

```
<head>
  <title>Faqja ime me Bootstrap</title>
  <!-- Shkarkoni Bootstrap -->
  <link rel="stylesheet" href="path/to/bootstrap.css">
</head>
<body>
  <div class="container">
    <div class="row">
      <div class="col-sm-4">
         <!-- Permbajtja e sidebar-it -->
      </div>
      <div class="col-sm-8">
         <!-- Permbajtja kryesore -->
      </div>
    </div>
  </div>
  <!-- Përfshini skriptën e Bootstrap në fund të faqes -->
  <script src="path/to/bootstrap.js"></script>
</body>
</html>
```
Këto janë vetëm disa nga mënyrat e përdorura për të krijuar layouts në HTML. Shpeshherë përdoren më shumë teknika dhe librari të ndryshme për të ndërtuar struktura të avancuara të uebsajteve.

**Format ne HTML**

Në HTML, një formular (form) është një element i cili lejon përdoruesit të dërgojnë të dhëna drejt një serveri për të përpunuar. Formularët janë të përdorura shpesh në faqet uebi për të marrë informacion nga përdoruesit, siç janë të dhënat e identifikimit, kërkimi, regjistrimit, etj. Përdorimi i formularëve ndihmon në përmirësimin e ndërveprimit midis përdoruesit dhe uebsajtit.

Për të krijuar një formular në HTML, përdorni etiketën <form>, dhe shtoni elemente të ndryshëm si input, select, textarea, etj., që përmbajnë të dhënat që përdoruesi duhet të japë. Këtu është një shembull i thjeshtë i një formulari për përdoruesin që të japë emrin dhe të dërgojë të dhënat:

```
<!DOCTYPE html>
<html>
<head>
  <title>Faqja ime me formular</title>
</head>
<body>
  <h1>Formulari i shembullit</h1>
  <form action="path/to/server_script.php" method="post">
    <label for="emri">Emri:</label>
    <input type="text" id="emri" name="emri" required>
    <br/><b>hr</b>
```
**<label for="mbiemri">Mbiemri:</label>**

```
<input type="text" id="mbiemri" name="mbiemri" required>
    <br>
    <input type="submit" value="Dërgo">
 </form>
</body>
</html>
```
Në shembullin e mësipërm, kemi një formular i cili kërkon emrin dhe mbiemrin e përdoruesit. Etiketa <form> rrethon të gjithë formularin. Atributi "action" tregon adresën e skriptit në server që do të pranojë dhe përpunojë të dhënat e formularit. Atributi "method" tregon metodën e përdorur për të dërguar të dhënat, të cilat mund të jenë "post" ose "get".

Elementi **<input>** është përdorur për të krijuar një kuti teksti (type="text") për të pranuar të dhënat e emrit dhe mbiemrit. Atributi "id" lidh elementin me një etiketë "label" për një përshkrim të mëtejshëm. Atributi "name" është emri ifushës së formularit dhe do të përdoret për të identifikuar të dhënat në skriptin e serverit. Atributi "required" bën detyruese plotësimin e fushës.

Elementi **<input>** me atributin "type" të vlerës "submit" krijon një buton "Dërgo" për të dërguar të dhënat e formularit në server.

Ky ishte një shpjegim i thjeshtë për të krijuar një formular në HTML. Formularët kanë një gamë të gjerë të mundësive për të përdorur elemente të ndryshëm dhe funksionalitete të tjera për të pranuar dhe përpunuar të dhënat e përdoruesit.

Input forms në HTML janë elemente që përdoren për të krijuar fusha të ndryshme të formularit, ku përdoruesit mund të japin të dhënat e tyre. Këto fusha lejojnë përdoruesit të shkruajnë tekst, të zgjedhin nga një listë, të japin numra, etj. Për të krijuar një input form në HTML, përdorni etiketën <input> dhe përcaktoni tipin e fushës duke përdorur atributin "type". Këtu janë disa prej tipave të përdorura më shpesh:

**1. Input tekst (Text input): <label for="emri">Emri:</label> <input type="text" id="emri" name="emri">**

**2. Input fjalëkalimi (Password input):**

**<label [for="fjalëkalimi">Fjalëkalimi:</label>](https://www.mesoprogramim.com/) <input type="password" id="fjalëkalimi" name="fjalëkalimi">**

**3. Input numer (Number input): <label for="mosha">Mosha:</label> <input type="number" id="mosha" name="mosha">**

**4. Input radio (Radio input):**

```
<label>Femër <input type="radio" name="gjinia" value="femër"></label>
<label>Mashkull <input type="radio" name="gjinia" value="mashkull"></label>
```
**5. Input zgjedhje (Checkbox input):**

```
<label>Hobi 1 <input type="checkbox" name="hobi" value="hobi1"></label>
<label>Hobi 2 <input type="checkbox" name="hobi" value="hobi2"></label>
<label>Hobi 3 <input type="checkbox" name="hobi" value="hobi3"></label>
```
**6. Input shenim (Textarea input):**

```
<label for="shenim">Shënime:</label>
<textarea id="shenim" name="shenim" rows="4" cols="50"></textarea>
```
**7. Input dropdown (Select input me dropdown):**

```
<label for="vendndodhja">Vendndodhja:</label>
<select id="vendndodhja" name="vendndodhja">
<option value="tirane">Tiranë</option>
<option value="durres">Durrës</option>
<option value="vlore">Vlorë</option>
<!-- dhe opsionet e tjera -->
</select>
```
Këto janë disa nga input forms të zakonshëm në HTML, por ka dhe opsione të tjera që mund të përdorni për të krijuar formularë të ndryshëm. Për të krijuar një formular të plotë, përdorni etiketën <form> që rrethon të gjithë input forms dhe përcaktoni atributet "action" dhe "method" për të dërguar të dhënat e formularit në një skedar ose një skript në server.

## **Klasat dhe Id-te ne HTML**

**Klasat dhe ID-ja janë atribute të përdorura në HTML dhe CSS për të identifikuar dhe stilizuar elemente të veçanta në faqen uebi**. Këto atribute lejojnë zhvilluesit të aplikojnë stile specifike, të grupojnë elemente për stilizim të përbashkët, dhe të përdorin ndërveprimin me JavaScript.

## **1. Klasa (Class):**

Atributi "class" përdoret për të grupuar një grup elementesh të ngjashme që duan të kenë të njëjtin stil. Një klasë mund të përdoret në më shumë se një element,dhe një element mund të ketë më shumë se një klasë.

Për të krijuar një klasë në HTML, përdorni atributin "class" me vlerën e klasës në një element:

## **<p class="paragraf-stil">Kjo është një klasë e paragrafit</p>**

**2. ID:**

Atributi "id" përdoret për të identifikuar unikisht një element në një faqe uebi. ID-ja duhet të jetë e vetme në faqe, dhe nuk mund të përdoret më shumë se një herë për të njëjtën faqe.

Për të krijuar një ID në HTML, përdorni atributin "id" me vlerën e ID-së në një element:

# **<h1 id="titulli-faqes">Kjo është ID-ja e titullit të faqes</h1>**

Për të stilizuar elementet me klasa ose ID në CSS, përdorni notacionin përkatës. Për klasën përdorni pikën (.) dhe për ID-në përdorni një shenjë të thonjëzave (#). Kështu mund të aplikoni stile përkatëse në elementet me klasa ose ID në CSS:

```
.paragraf-stil {
 color: blue;
 font-size: 16px;
}
#titulli-faqes {
 font-size: 24px;
 font-weight: bold;
```
**}**

Klasat dhe ID-ja janë mjaft të dobishme për të organizuar dhe stilizuar faqen tuaj, duke ndihmuar në përdorimin e stileve të përshtatshme dhe në përmirësimin e strukturës së dokumentit HTML. Një klasë mund të përdoret për elemente të ngjashme, ndërsa ID-ja përdoret për të identifikuar elemente unike në faqe.

## **Map ne HTML**

Në HTML, elementi <map> përdoret për të krijuar një hartë imagjinare (image map) për një imazh. Kjo lejon përdoruesin të klikojë në pjesë të ndryshme të imazhit dhe të përcjellë veprime të ndryshme, siç janë linket në faqe të ndryshme, hapja e dritareve modale, etj.

Imazhi i përdorur për hartën imagjinare përcakton hapsirën vizive në të cilën përdoruesi mund të ndërveprojë. Për të përcaktuar hapsirën dhe veprimin për secilën pjesë të imazhit, përdorim elementet <area> brenda elementit <map>. Këtu është një shembull i një harte imagjinare të thjeshtë:

```
<!DOCTYPE html>
<html>
<head>
  <title>Harta imagjinare</title>
</head>
<body>
  <h1>Kliko në pjesë të imazhit</h1>
  <img src="path/to/image.jpg" alt="Imazhi" usemap="#harta">
  <map name="harta">
    <area shape="rect" coords="0,0,100,100" href="link1.html" alt="Pjesa 1">
    <area shape="circle" coords="150,150,50" href="link2.html" alt="Pjesa 2">
    <area shape="poly" coords="200,50,250,150,150,200,100,100" href="link3.html"
alt="Pjesa 3">
```
**</map> </body> </html>**

Në shembullin e mësipërm, kemi një harte imagjinare që përdor një imazh (image.jpg). Përdorim elementin <map> për të përcaktuar hartën imagjinare dhe i japim emrin "harta" përmes atributit "name".

Përdorim elementet <area> për të përcaktuar pjesët e ndryshme të hartës imagjinare. Atributi "shape" përcakton formën e hapsirës (rect - drejtkëndësh, circle - rreth, poly - poligon). Atributi "coords" përcakton koordinatat e pikave për të përcaktuar hapsirën e përbërë nga forma e zgjedhur. Atributi "href" përcakton linkun ku do të dërgohet përdoruesi nëse klikon në këtë pjesë të imazhit. Atributi "alt" përcakton një tekst shpjegues për pjesën e imazhit, që shfaqet nëse përdoruesi vendos kursorin mbi këtë pjesë.

Kur përdoruesi klikon në një prej pjesëve të imazhit, ai do të dërgohet në linkun e përcaktuar në atributin "href" përkatës.